### 中学校社会科 歴史的分野(2年) 「江戸幕府の成立と対外政策」

## 単元の導入における User Local テキストマイニングの活用例

ツール・機能 : 「User Local テキストマイニング」 (Webサイト) 分類 :思考活動

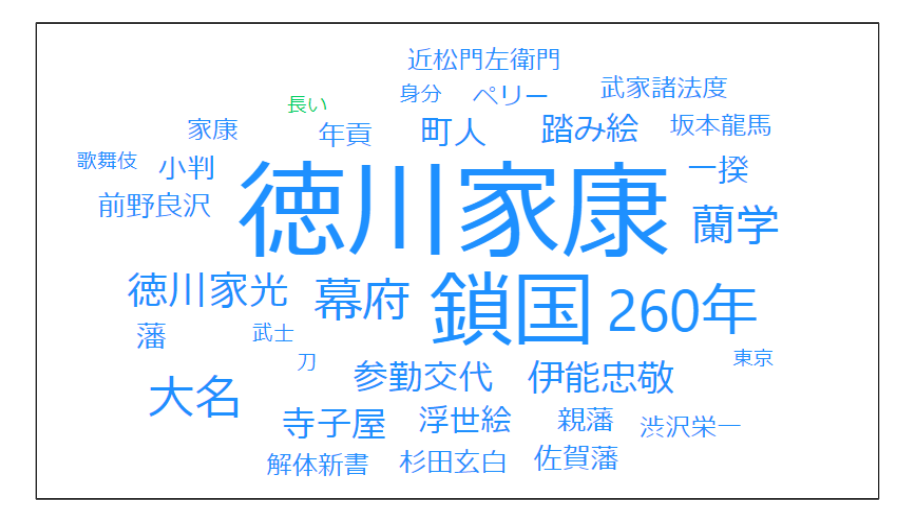

(User Local テキストマイニングで分析)

# ICT活用のねらい

### User Local テキストマイニング・・・

WEBサイト上に、テキストデータを入力することで、単語の出現 頻度などを視覚的に捉えることができる無料ソフトウェア。イン ターネット上でアクセスすることで活用できます。

概要 ・・・

①クラス全体から集約したテキストデータを準備します。 ②テキストデータを、「UserLocalテキストマイニングツール」を 用いて解析し、クラス全体に提示します。

・単元の導入で活用することで、クラス全体の既習状況や興味・関 心の傾向を掴み、以降の学習につなげることができます。 ・単元のまとめで活用することで、クラス全体の知識の習得状況を掴 むことができます。 ・1人1台端末のOSの種類に関わらず、活用することができます。 ・複数(多数)の回答が予想されるものへの活用がおすすめです。

# 単元の導入における活用

#### 単元名 江戸時代の成立と支配の仕組み

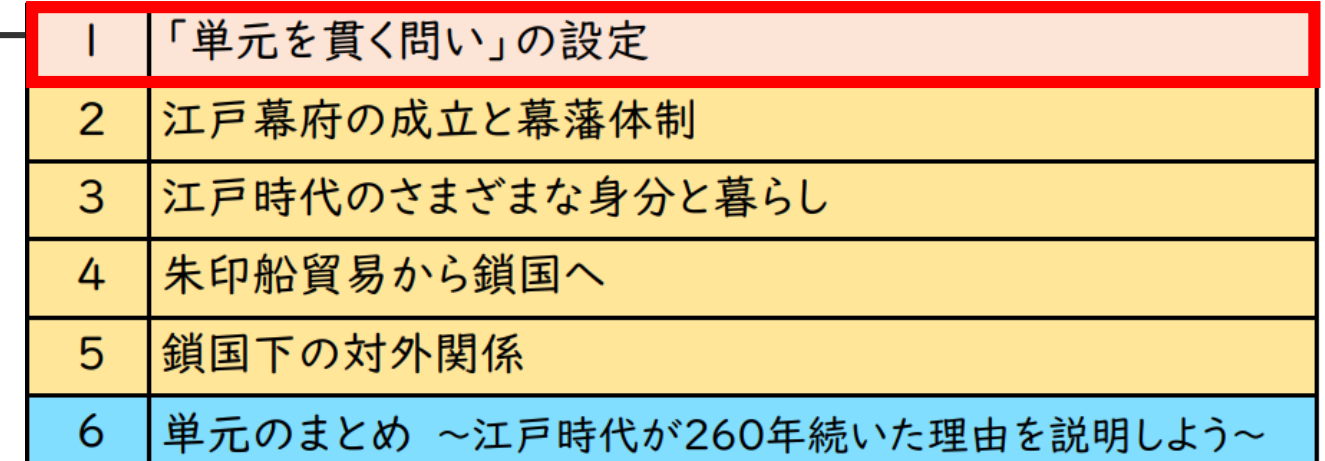

#### 本時の課題「単元を貫く問い」を設定しよう。

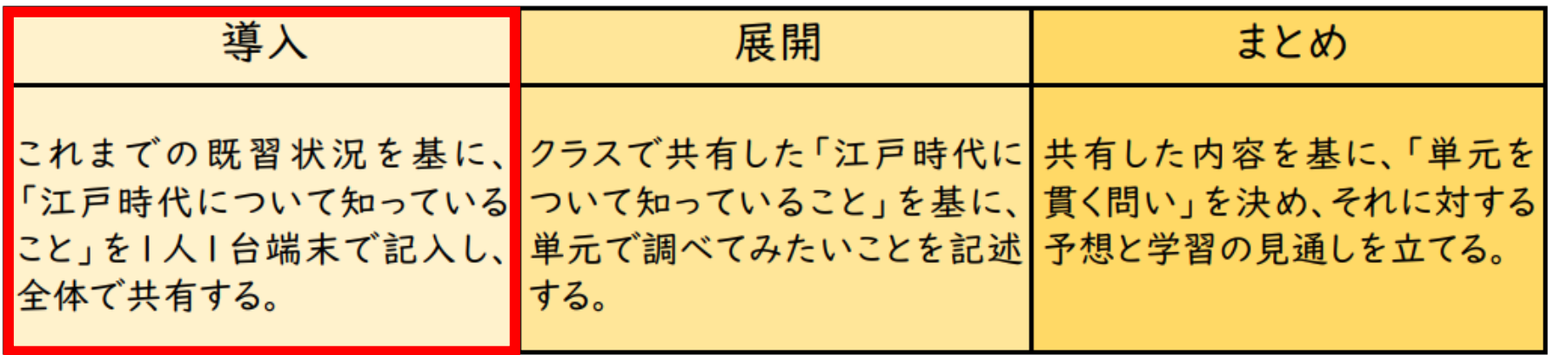

ここで活用します!

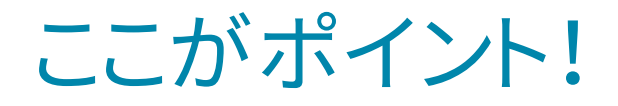

## ①生徒の記述の集約

Excel(共同編集機能)

### GoogleスプレッドシートやWord・Excelの共有シートなどを用いて 生徒全員の記述を集約します。

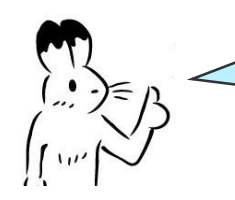

「江戸時代について知っていること」を、キーワードで自由に書いて みましょう。

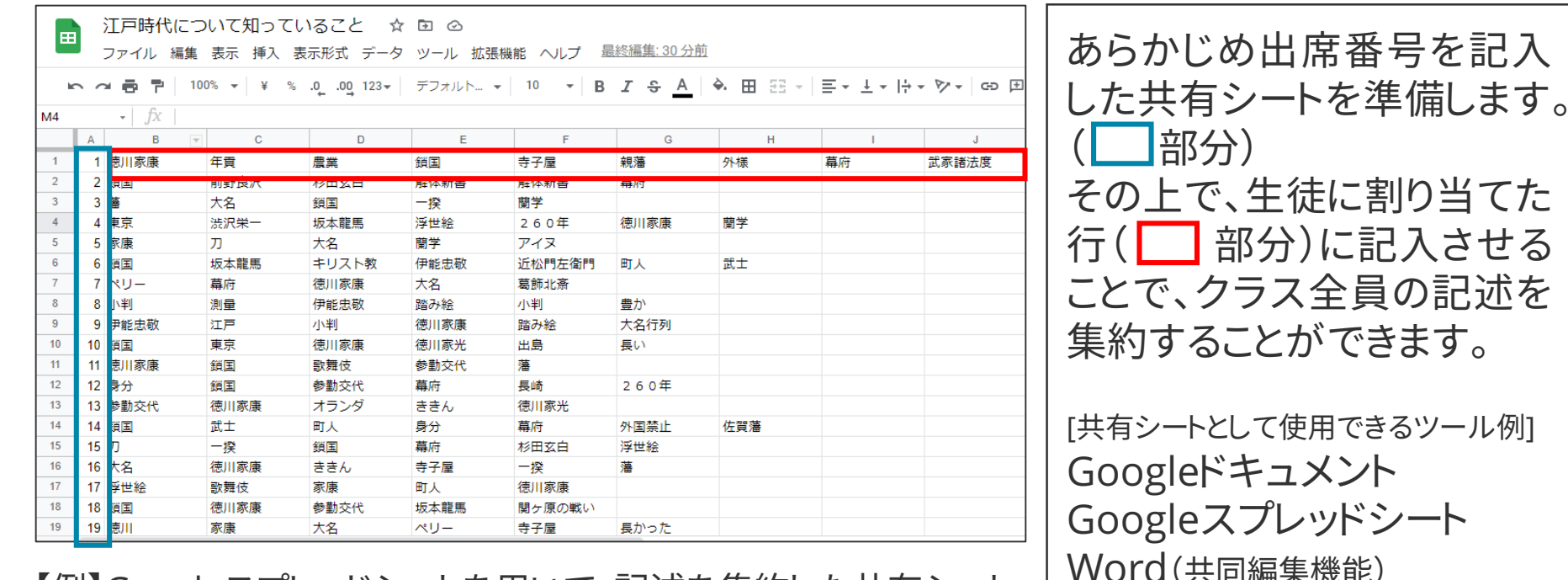

【例】Googleスプレッドシートを用いて、記述を集約した共有シート

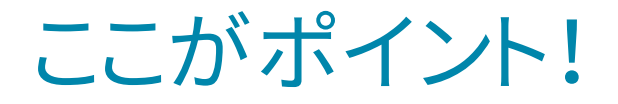

# ここがポイント! 2生徒の記述の解析

### 集約した生徒の記述をコピーし、「User Localテキストマイニング」 の「フォーム入力」欄にペーストして解析を行います。

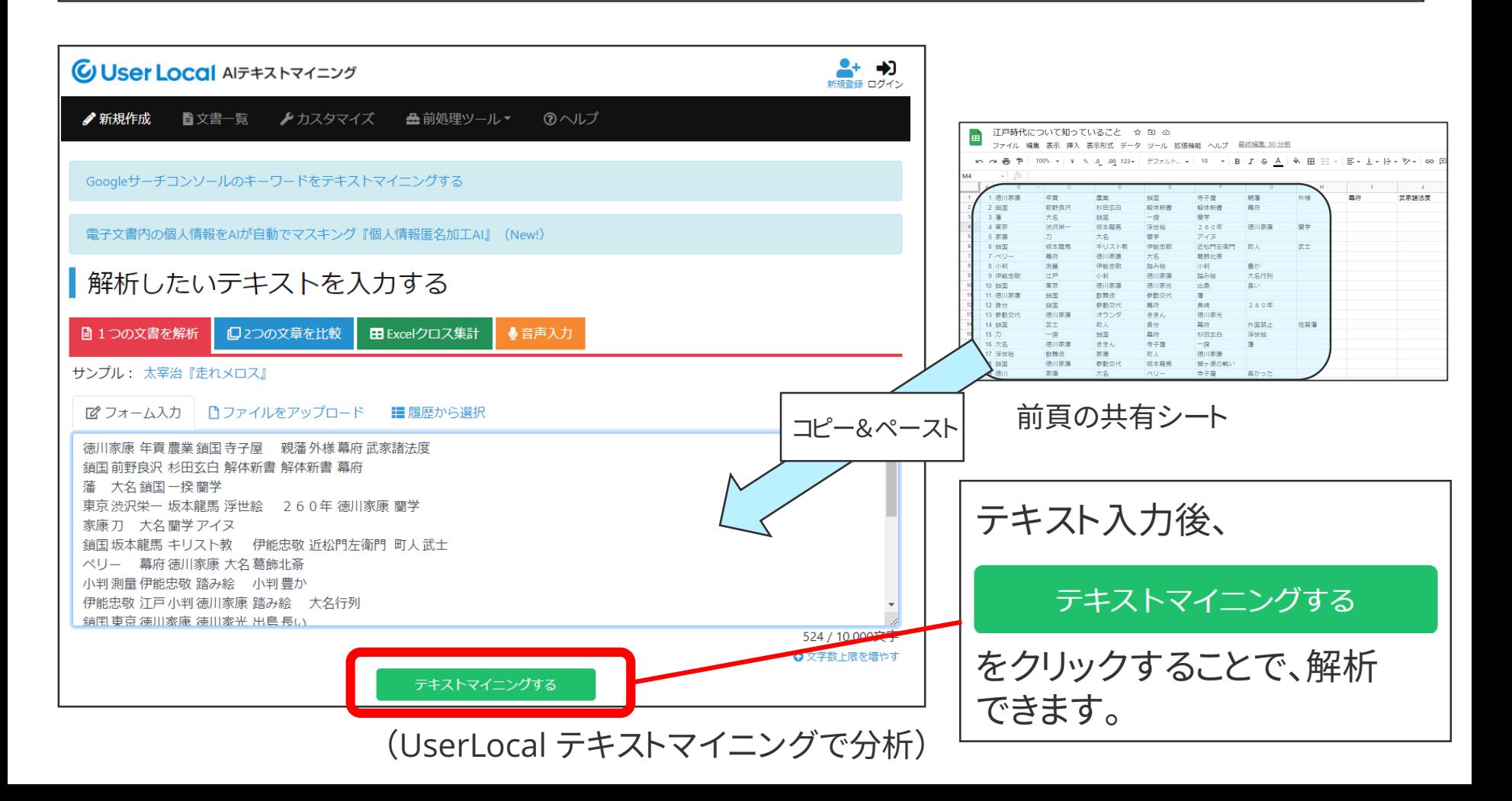

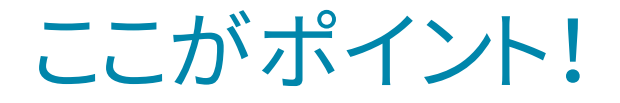

# ③解析結果の提示・共有

全ての生徒の記述を解析し、使われている単語を、その頻度に応 じて視覚的に提示します。

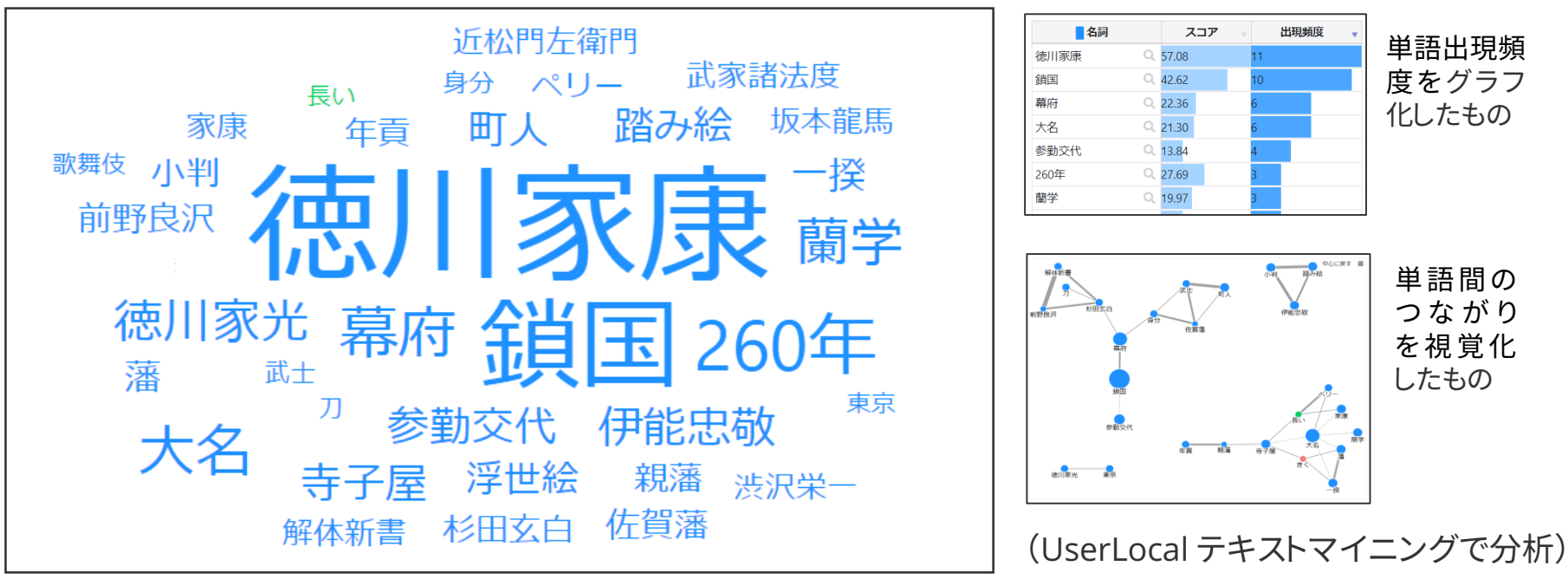

単語を出現頻度に応じて大きさや色等を変えて視覚化したもの

単元前の生徒の知識の習得状況や興味関心の傾向などを視覚的に 提示し、全体共有することで、「単元を貫く問い」につなげるなど、単元 の導入で活用することができます。

ここがポイント!

<他の活用例>

- ・単元のまとめで、生徒の書いた文章を解析することで、その単 元で押えたいキーワードの定着状況を見たり、出現頻度の変容 を捉えたりすることができます。
- ・全ての生徒の記述が結果画面に表示されるため、少数意見を 意図的にフォローアップしたり、表出されにくい語句を、クラス 全体に提示したりすることができます。

自分の意見が全体に提示されることに対して、苦手意識があ る生徒もいるため、発問や提示方法には配慮が必要です。

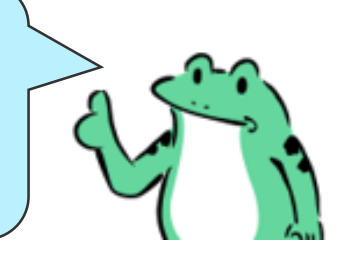